**2/1/04** 

*Tips, Tricks & Techniques for Project Controls Software*

## **IN THIS ISSUE**

**Primavera Project Planner (P3)** 

**N** Version 3.1

## **Survival Guide for Using Constraints**

by Eric Chou, PE

A constraint is a restriction imposed on the schedule to control the results (such as Start and Finish dates, and Floats). Therefore, it is very important to understand the characteristic of each constraint so that you can control the calculation results effectively. This article will show you how to use Constraints correctly.

## **Characteristics of the Constraints**

In general, P3 provides the two types of constraints, date constraints and float constraints. Use date constraints when a particular date controls an activity or network. Use float constraints when you do not know the actual duration of an activity but you do know relationships or dates will govern its calculation. The below is a complete list of constraints:

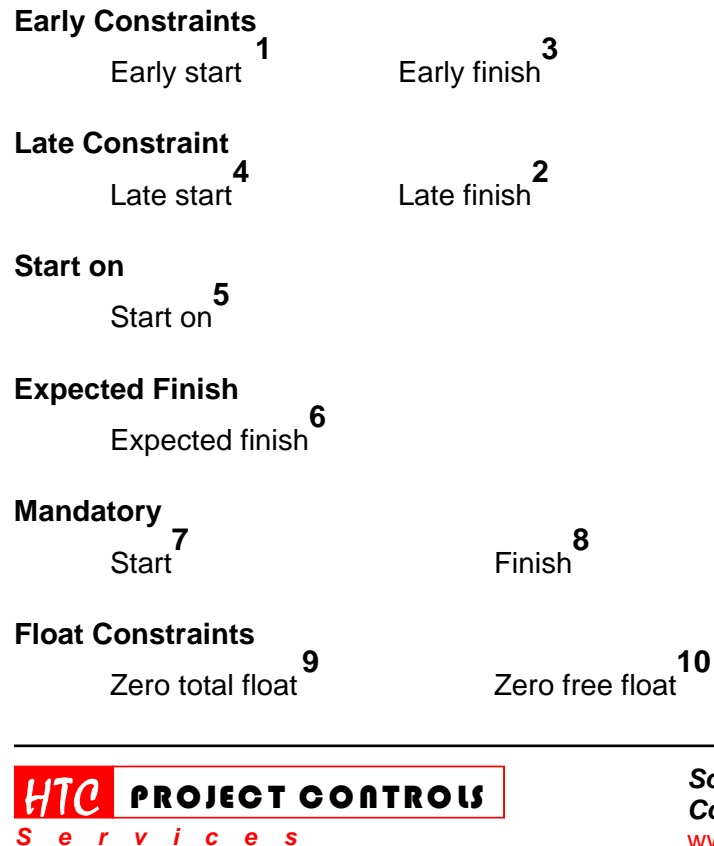

Westlake Village, CA 91361 Phone: (805) 777-9267 Page 1 of 13

**2/1/04** 

*Tips, Tricks & Techniques for Project Controls Software*

## **1. Early Start Constraint**

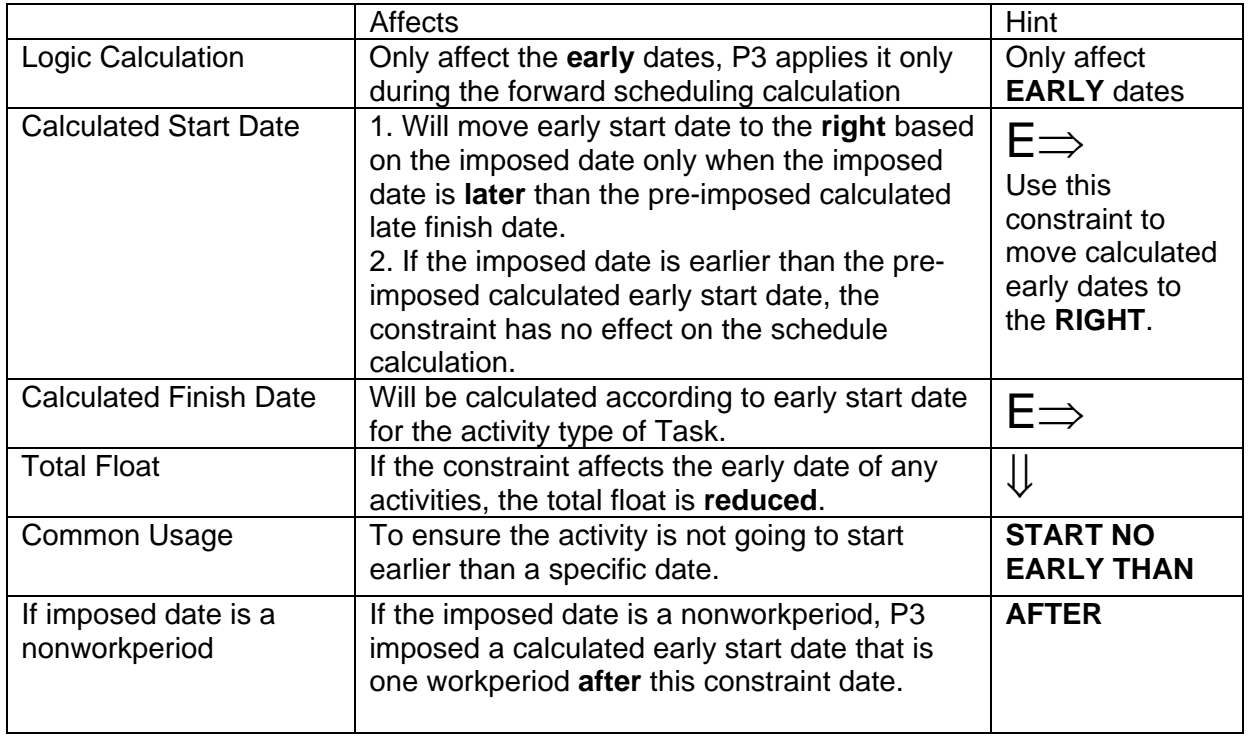

Note:

1. The early start constraint has no effect on the schedule calculation once an actual start is applied.

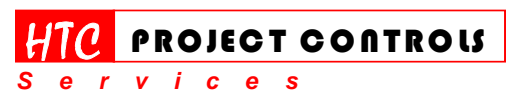

Westlake Village, CA 91361 Phone: (805) 777-9267 Page 2 of 13

*Solution Provider for Construction Project Controls*  www.HTCProjectControls.com Copyright © respective authors Editor: Eric Chou, P.E.

All rights reserved

**2/1/04** 

*Tips, Tricks & Techniques for Project Controls Software*

## **2. Late Finish Constraint**

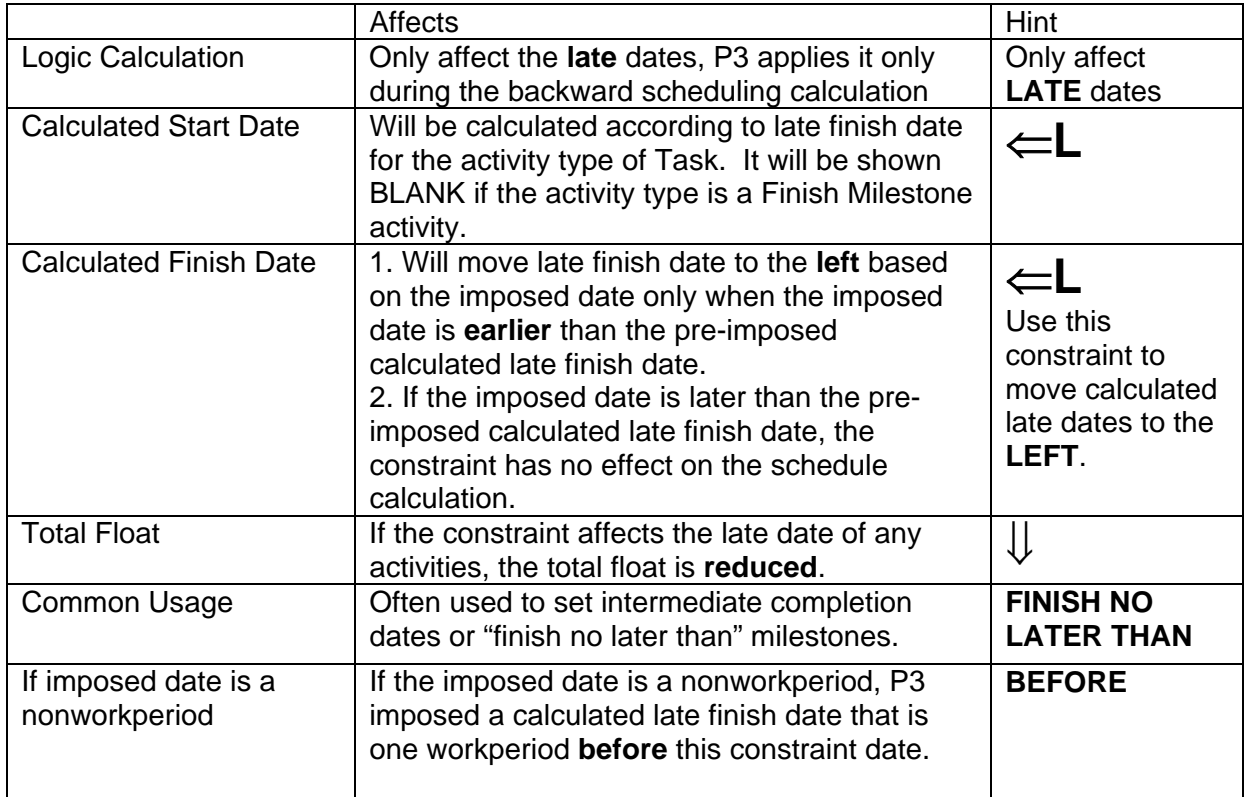

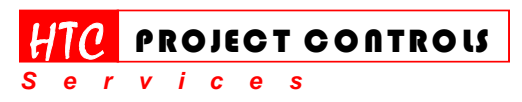

Westlake Village, CA 91361 Phone: (805) 777-9267 Page 3 of 13

*Solution Provider for Construction Project Controls*  www.HTCProjectControls.com

Copyright © respective authors Editor: Eric Chou, P.E. All rights reserved

**2/1/04** 

*Tips, Tricks & Techniques for Project Controls Software*

## **3. Early Finish Constraint**

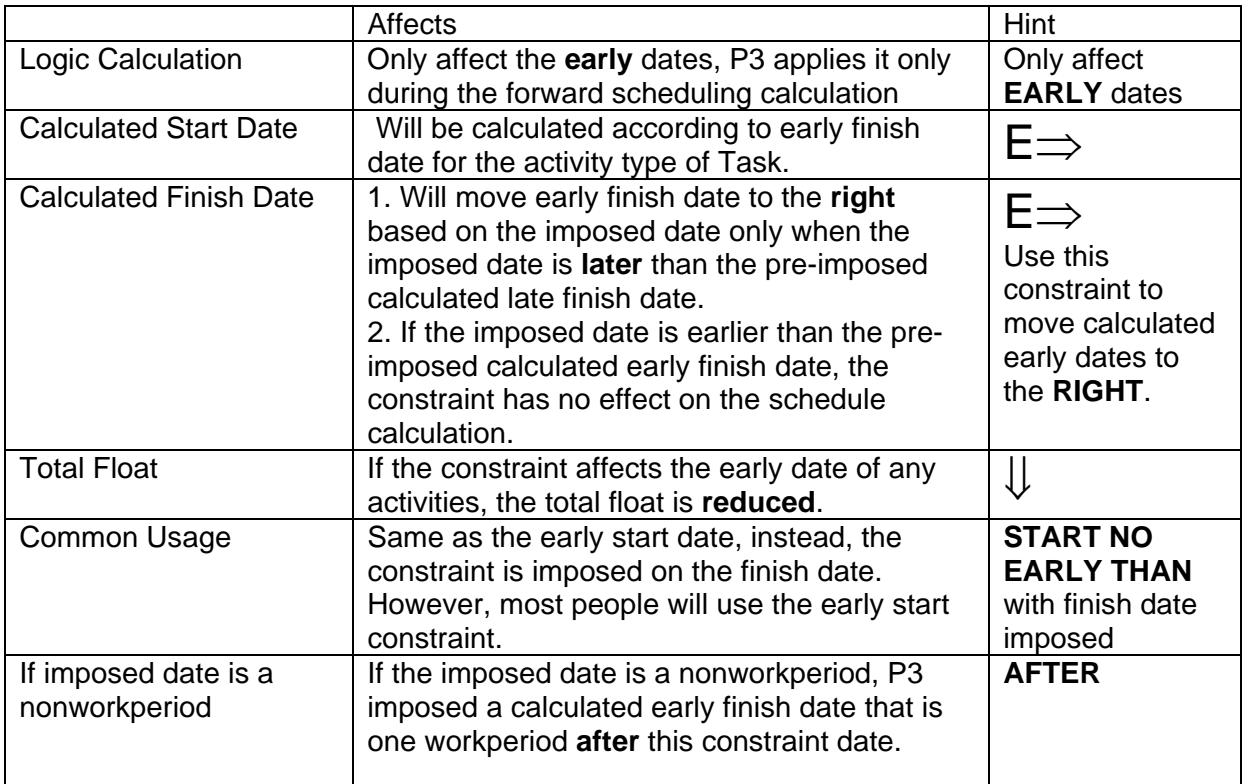

Note:

1. Some people called this constraint "Finish No Earlier Than", which does not really make any sense. Just remember that the early finish constraint function exactly like an early start constraint, except that it is applied to the calculated early finish date of the activity.

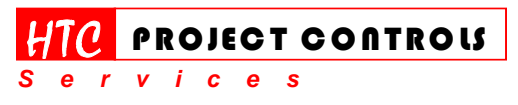

Westlake Village, CA 91361 Phone: (805) 777-9267 Page 4 of 13

**2/1/04** 

*Tips, Tricks & Techniques for Project Controls Software*

## **4. Late Start Constraint**

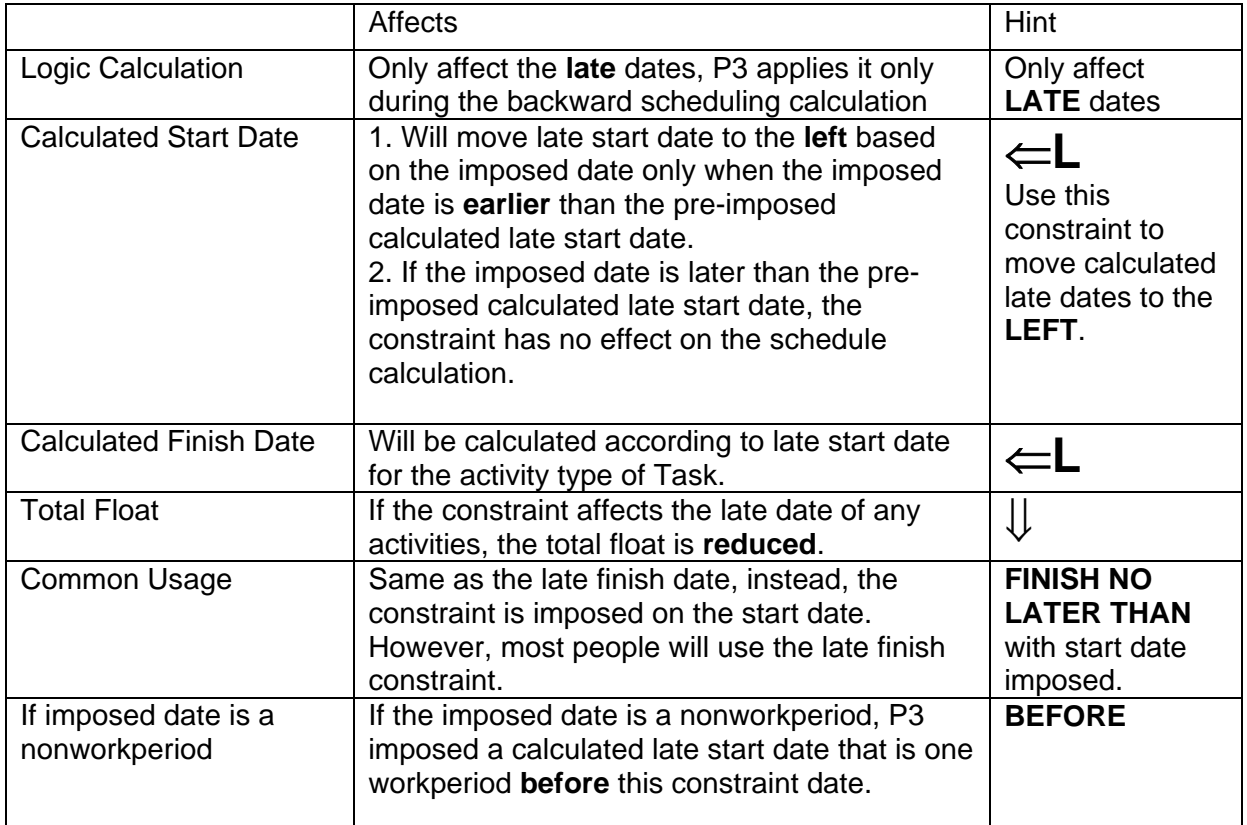

Note:

- 1. Some people called this constraint "Start No Later Than", which does not really make much sense. Just remember that the late start constraint function exactly like a late finish constraint, except that it is applied to the calculated late start date of the activity.
- 2. The late start constraint has no effect on the schedule calculation once an actual start is applied.

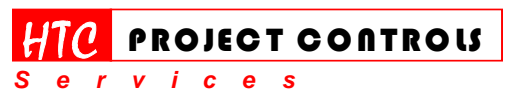

Westlake Village, CA 91361 Phone: (805) 777-9267 Page 5 of 13

**2/1/04** 

*Tips, Tricks & Techniques for Project Controls Software*

## **5. Start on Constraint**

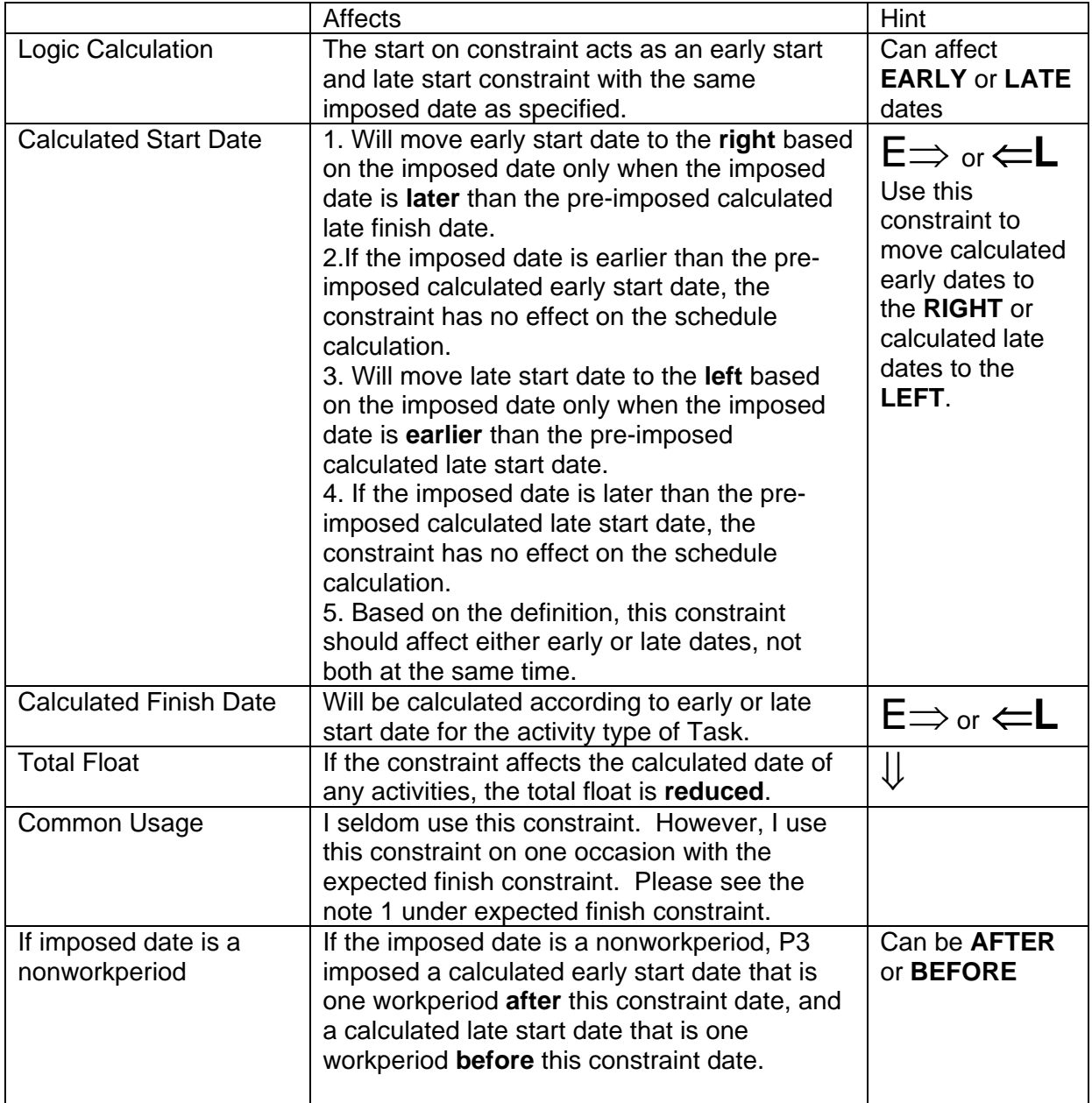

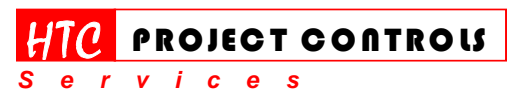

Westlake Village, CA 91361 Phone: (805) 777-9267 Page 6 of 13

#### *Solution Provider for Construction Project Controls*  www.HTCProjectControls.com

Copyright © respective authors Editor: Eric Chou, P.E. All rights reserved

**2/1/04** 

*Tips, Tricks & Techniques for Project Controls Software*

## **6. Expected Finish Constraint**

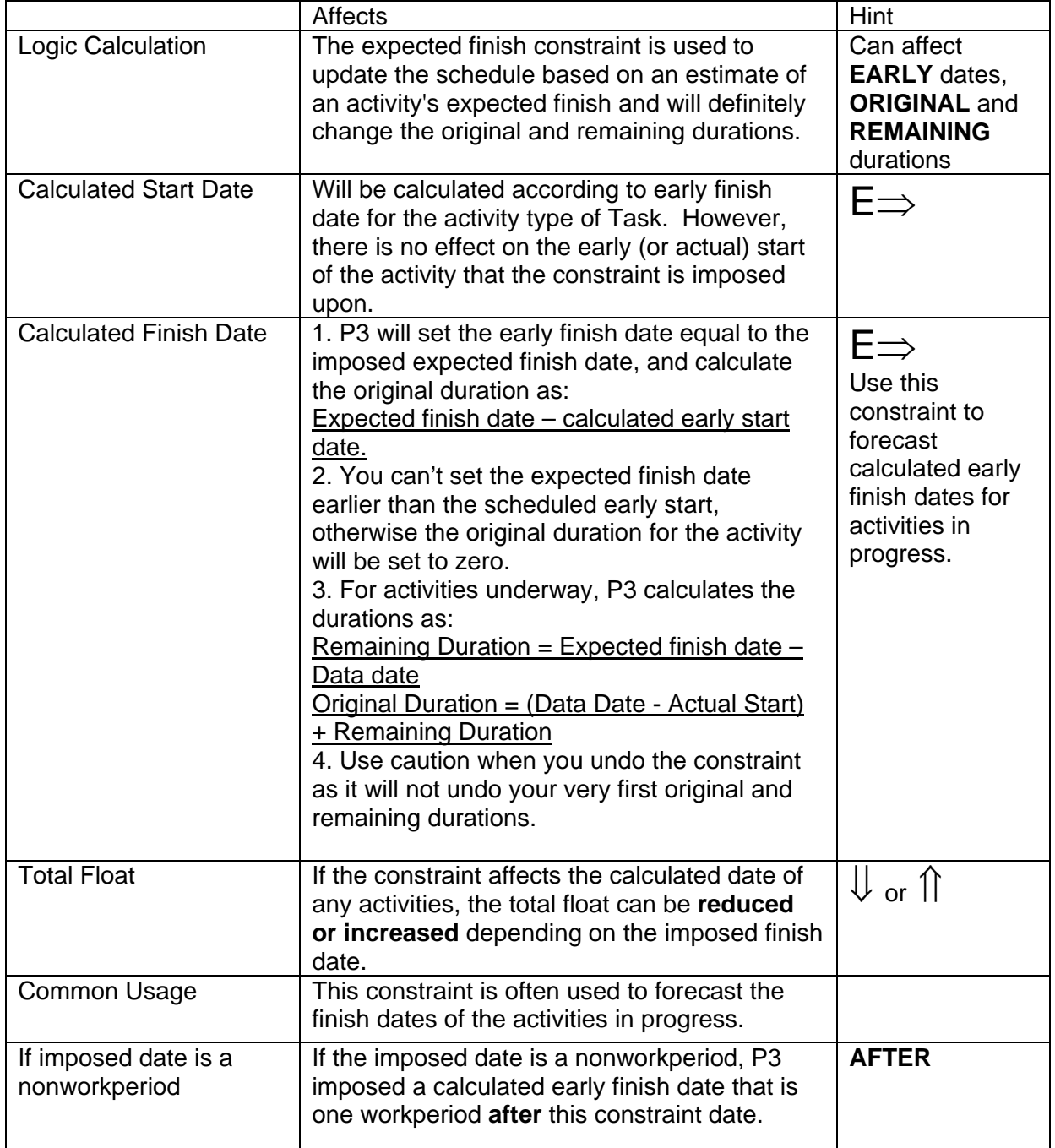

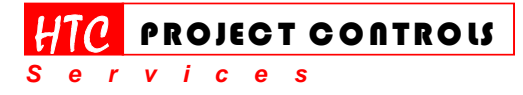

*Solution Provider for Construction Project Controls*  www.HTCProjectControls.com Copyright © respective authors

Westlake Village, CA 91361 Phone: (805) 777-9267 Page 7 of 13

Editor: Eric Chou, P.E. All rights reserved

**2/1/04** 

*Tips, Tricks & Techniques for Project Controls Software*

Note:

- 1. The combination of the start on and expected finish constraints can be used to "place" an activity bar on any place you want in the schedule without any logic. The duration will be calculated like a Hammock activity according to the imposed constraint dates. The early dates will be equal to the late dates and the total float will be zero.
- 2. Since you will lose the data of the original and remaining durations after you apply the expected finish constraint, you should always record those data in the log notes for the future reference.

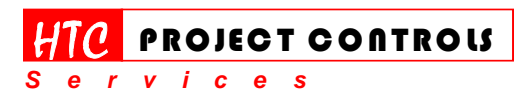

Westlake Village, CA 91361 Phone: (805) 777-9267 Page 8 of 13

*Solution Provider for Construction Project Controls*  www.HTCProjectControls.com Copyright © respective authors

Editor: Eric Chou, P.E. All rights reserved

**2/1/04** 

*Tips, Tricks & Techniques for Project Controls Software*

## **7. Mandatory Start Constraint**

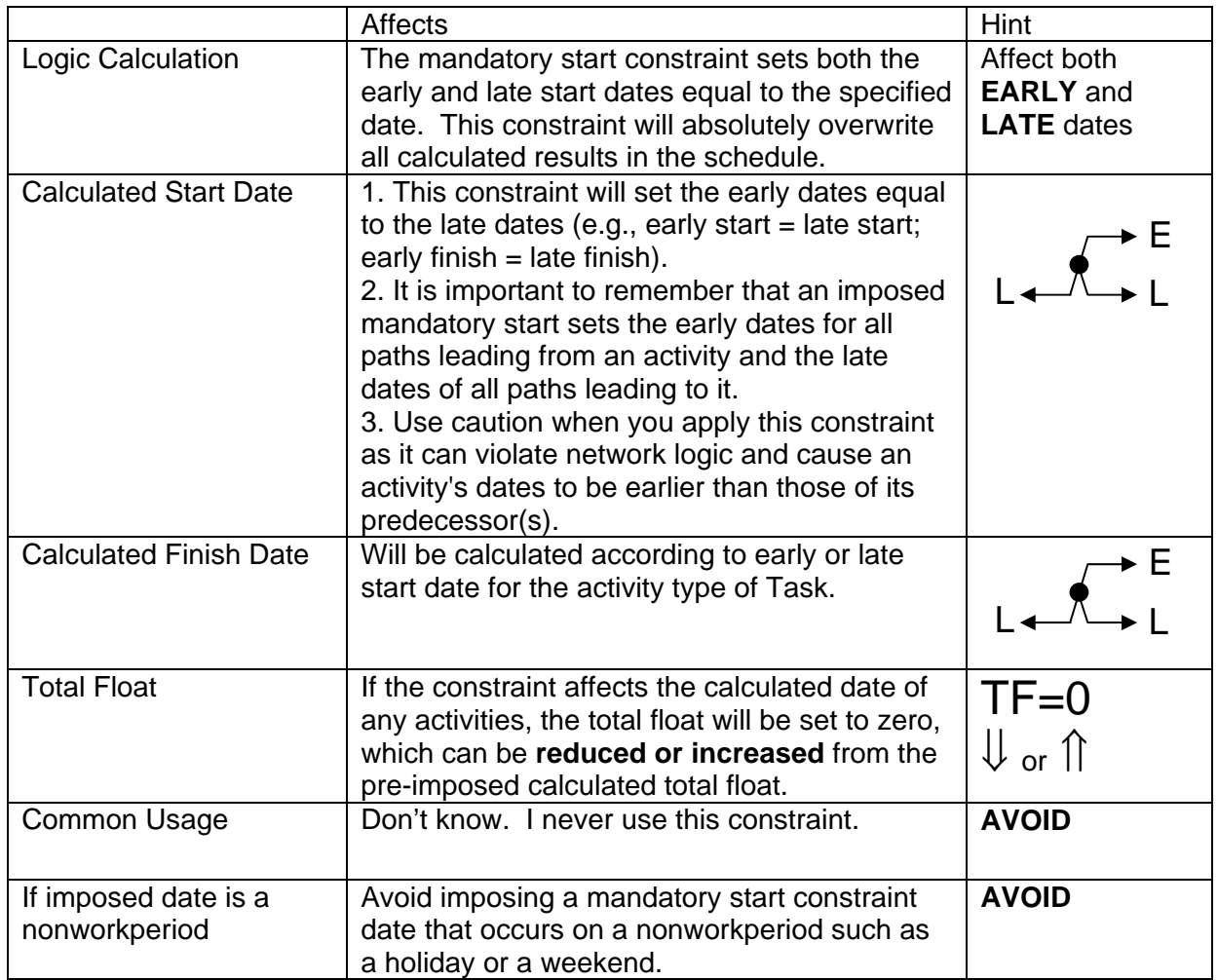

Note:

1. The mandatory start constraint has no effect on the schedule calculation once an actual start is applied.

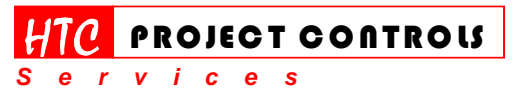

Westlake Village, CA 91361 Phone: (805) 777-9267 Page 9 of 13

**2/1/04** 

*Tips, Tricks & Techniques for Project Controls Software*

## **8. Mandatory Finish Constraint**

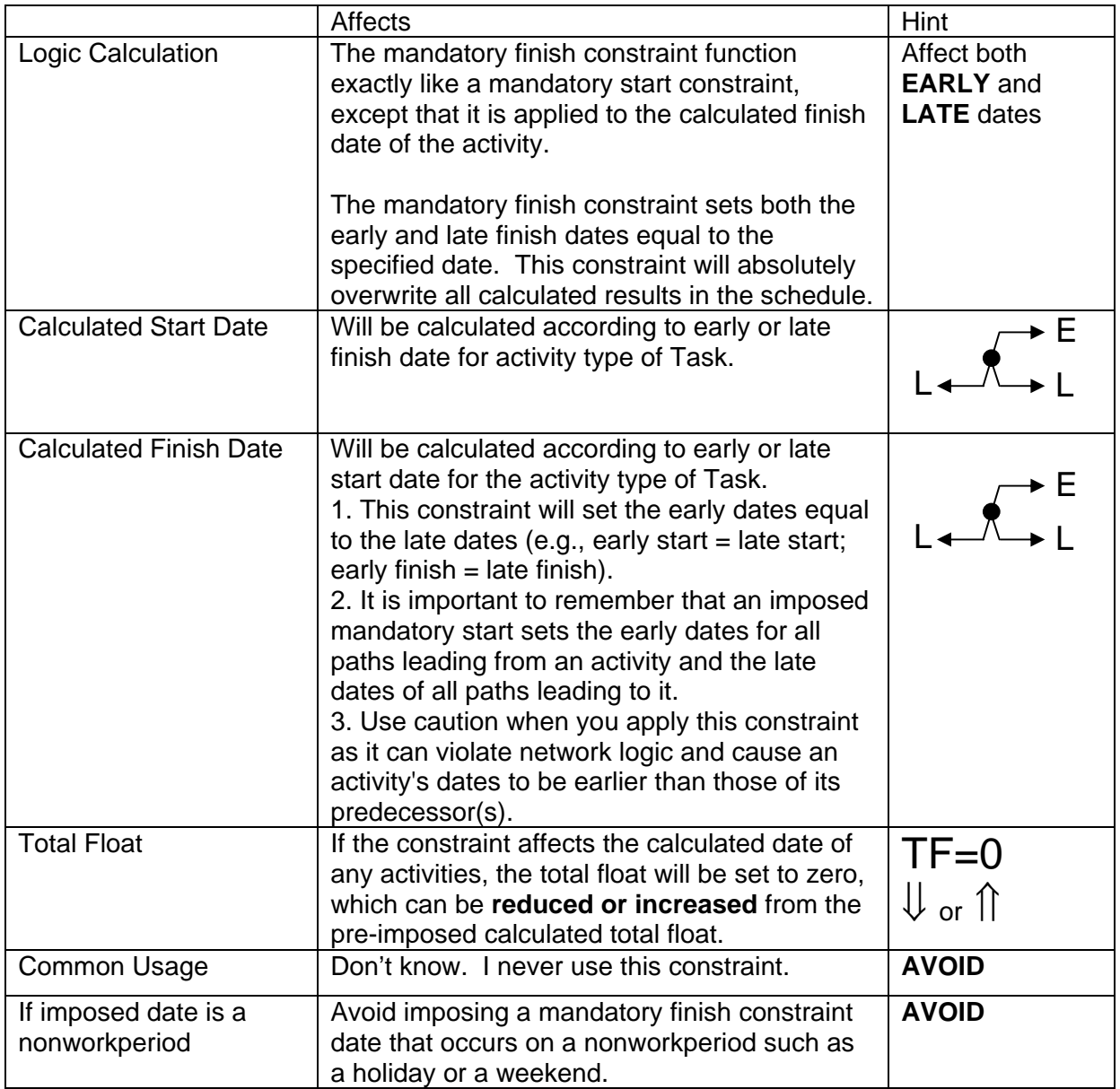

Note:

1. The mandatory finish constraint has no effect on the schedule calculation once an actual finish is applied.

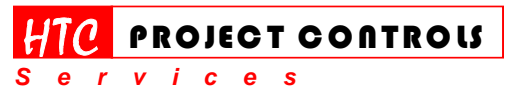

Westlake Village, CA 91361 Phone: (805) 777-9267 Page 10 of 13

**2/1/04** 

*Tips, Tricks & Techniques for Project Controls Software*

## **9. Zero Total Float Constraint**

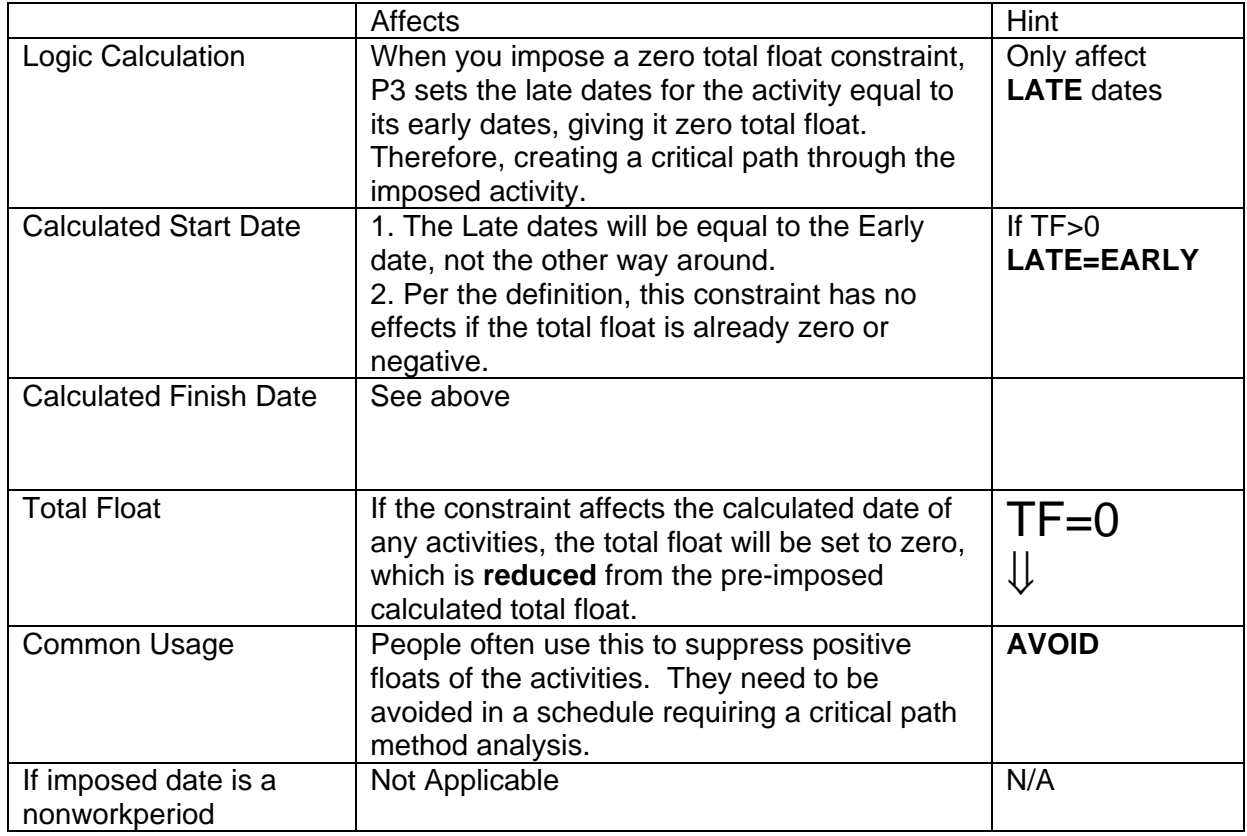

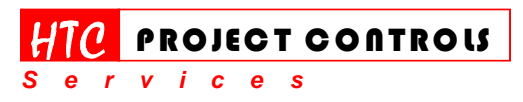

Westlake Village, CA 91361 Phone: (805) 777-9267 Page 11 of 13

*Solution Provider for Construction Project Controls*  www.HTCProjectControls.com

Copyright © respective authors Editor: Eric Chou, P.E. All rights reserved

**2/1/04** 

*Tips, Tricks & Techniques for Project Controls Software*

## **10. Zero Free Float Constraint**

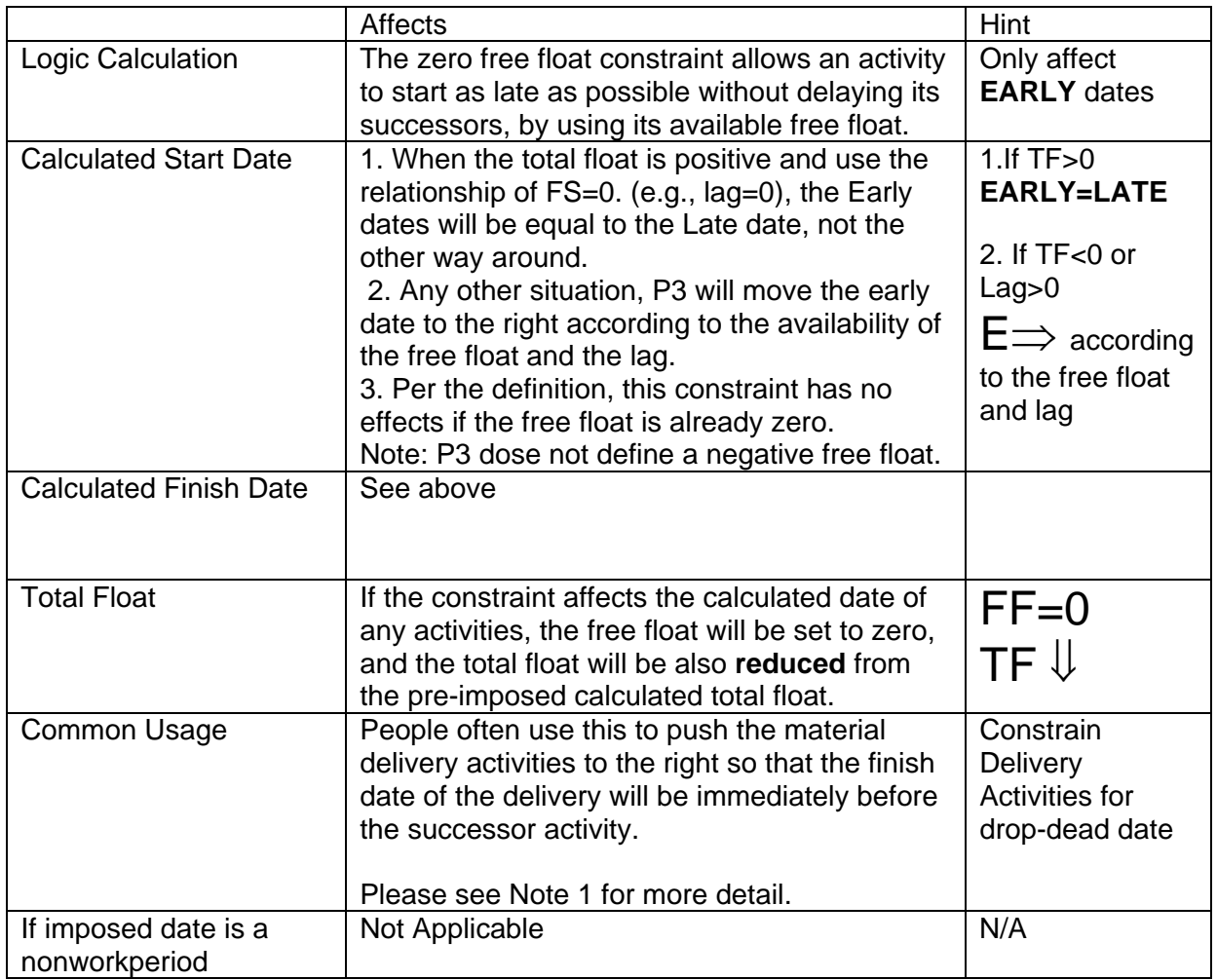

Note:

1. As I mentioned before, we often use the free float constraint to push the delivery activity to the right so that the finish date of the delivery will be immediately before the successor activity by using the relationship of FS=0.

However, you may also use the Float Constraint – Zero Free Float with the relationship of FS=lag to the successor activity to achieve the concept of "Several days before the installation." However, P3 does not provide a consistent result with the lag value. P3 will calculate the early dates and move the finish date of the delivery activity numbers of days (per the specified lag) earlier before the successor activity when the value of the

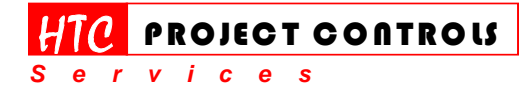

Westlake Village, CA 91361 Phone: (805) 777-9267 Page 12 of 13

#### *Tips, Tricks & Techniques for Project Controls Software*

free float is more than the Lag. Also, the constraint has no effect to the schedule when the free float is already zero, especially for these installation activities are on the critical path of a Baseline schedule.

- 2. It is possible to have a positive free float while the total float is negative. It depicts a situation such as "I am running late, but I am not the last one yet."
- 3. In a Baseline schedule (where there are no activities with a negative total float), those activities on the critical path (TF=0) should also have a zero free float.

### **Limitations of the Constraints**

An activity can have a maximum of one early date constraint, one late date constraint, and one duration or float constraint. You can only assign certain types of constraints to each type of milestone. I have summarized the limitations for your reference as below.

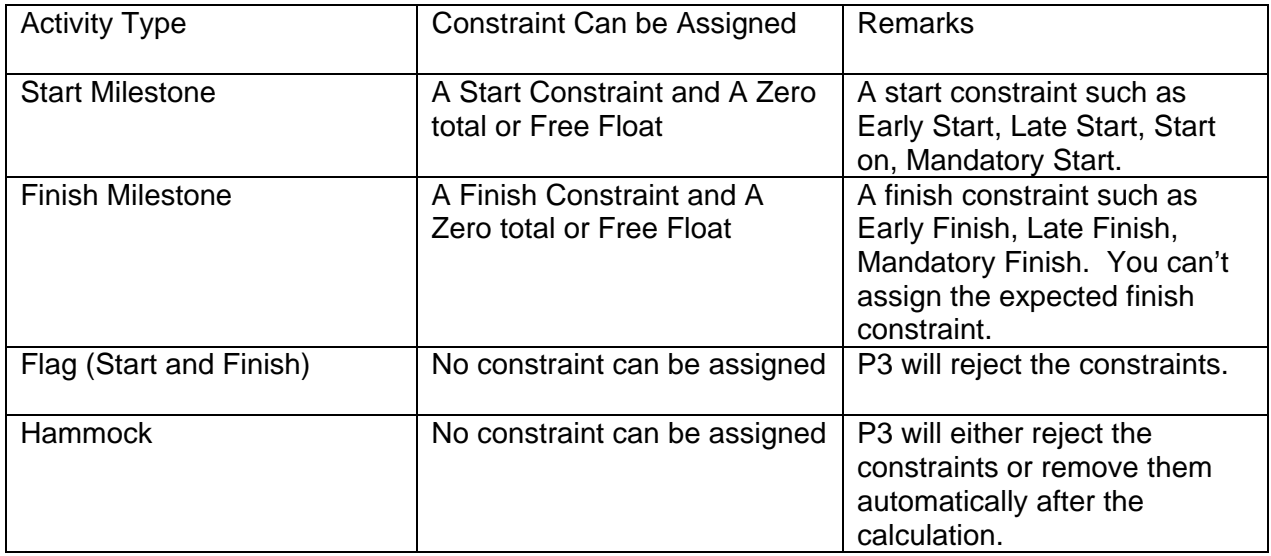

### **Final Words**

I have seen many occasions that schedulers misuse the constraints in P3. Hopefully, this article will help you understand more about the constraints.

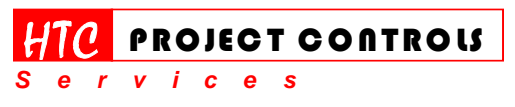

Westlake Village, CA 91361 Phone: (805) 777-9267 Page 13 of 13